wg TBD **R. Moskowitz** Internet-Draft **HTT** Consulting Intended status: Informational H. Birkholz Expires: March 21, 2019 **Fraunhofer SIT** 

 M. Richardson Sandelman September 17, 2018

## **Guide for building an EDDSA pki draft-moskowitz-eddsa-pki-00**

#### Abstract

 This memo provides a guide for building a PKI (Public Key Infrastructure) using openSSL. Certificates in this guide can be either ED25519 or ED448 certificates. Along with common End Entity certificates, this guide provides instructions for creating IEEE 802.1AR iDevID Secure Device certificates.

#### Status of This Memo

 This Internet-Draft is submitted in full conformance with the provisions of [BCP 78](https://datatracker.ietf.org/doc/html/bcp78) and [BCP 79.](https://datatracker.ietf.org/doc/html/bcp79)

 Internet-Drafts are working documents of the Internet Engineering Task Force (IETF). Note that other groups may also distribute working documents as Internet-Drafts. The list of current Internet- Drafts is at <https://datatracker.ietf.org/drafts/current/>.

 Internet-Drafts are draft documents valid for a maximum of six months and may be updated, replaced, or obsoleted by other documents at any time. It is inappropriate to use Internet-Drafts as reference material or to cite them other than as "work in progress."

This Internet-Draft will expire on March 21, 2019.

## Copyright Notice

 Copyright (c) 2018 IETF Trust and the persons identified as the document authors. All rights reserved.

This document is subject to [BCP 78](https://datatracker.ietf.org/doc/html/bcp78) and the IETF Trust's Legal Provisions Relating to IETF Documents [\(https://trustee.ietf.org/license-info\)](https://trustee.ietf.org/license-info) in effect on the date of publication of this document. Please review these documents carefully, as they describe your rights and restrictions with respect to this document. Code Components extracted from this document must

Moskowitz, et al. **Expires March 21, 2019** (Page 1)

 include Simplified BSD License text as described in Section 4.e of the Trust Legal Provisions and are provided without warranty as described in the Simplified BSD License.

# Table of Contents

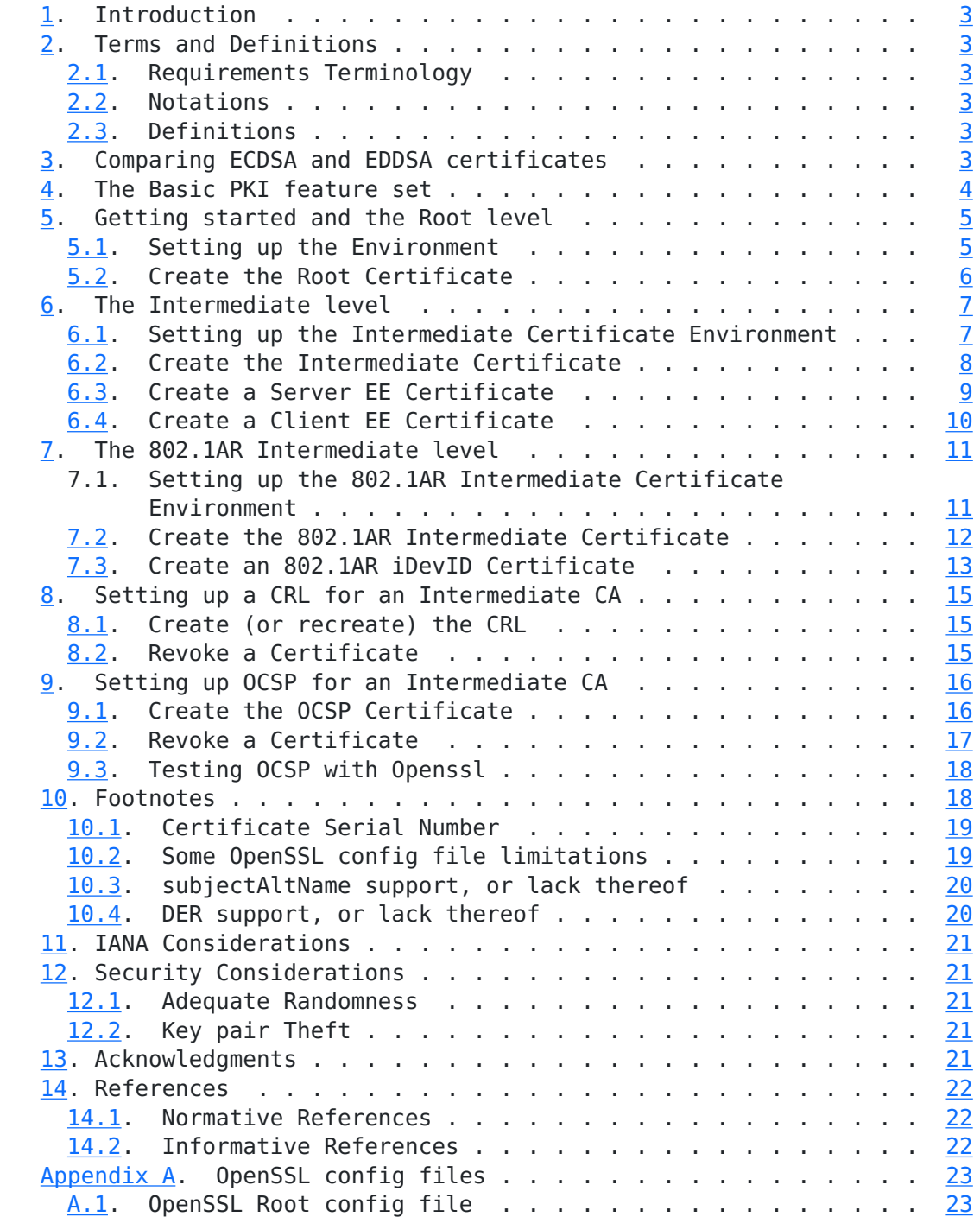

<span id="page-3-1"></span>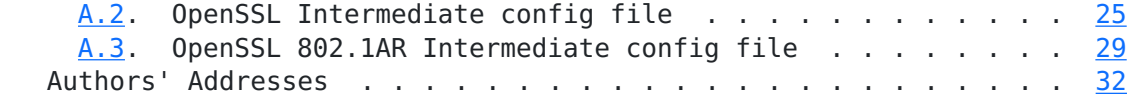

#### <span id="page-3-0"></span>**[1.](#page-3-0) Introduction**

 The IETF has adopted the Edwards Elliptic Curve and related algorithms. These algorithms hold out the promise of greater efficiency and better understood security risks. This efficiency could make that critical difference to allow them to be used in some constrained IoT devices.

 This effort provides the steps, using the openSSL application, to create such a PKI of ED25519 or ED448 certificates ([RFC 8032](https://datatracker.ietf.org/doc/html/rfc8032) [\[RFC8032\]](https://datatracker.ietf.org/doc/html/rfc8032)). The goal is that any developer or tester can follow these steps, create the basic objects needed and establish the validity of the standard/program design. This guide can even be used to create a production PKi, though additional steps need to be taken. This could be very useful to a small vendor needing to include 802.1AR [\[IEEE.802.1AR\\_2009](#page-30-4)] iDevIDs in their product (Note: EDDSA certificates are not supported in even the forthcoming 802.1AR-2018; this is for future work).

 This guide was developed with openSSL 1.1.1 on Fedora 29-beta and creates PEM-based certificates. It closely follows [\[I-D.moskowitz-ecdsa-pki](#page-30-5)].

## <span id="page-3-2"></span>**[2.](#page-3-2) Terms and Definitions**

#### <span id="page-3-3"></span>**[2.1.](#page-3-3) Requirements Terminology**

 The key words "MUST", "MUST NOT", "REQUIRED", "SHALL", "SHALL NOT", "SHOULD", "SHOULD NOT", "RECOMMENDED", "MAY", and "OPTIONAL" in this document are to be interpreted as described in [RFC 2119](https://datatracker.ietf.org/doc/html/rfc2119) [\[RFC2119](https://datatracker.ietf.org/doc/html/rfc2119)].

## <span id="page-3-4"></span>**[2.2.](#page-3-4) Notations**

This section will contain notations

#### <span id="page-3-5"></span>**[2.3.](#page-3-5) Definitions**

There are no draft specific definitions at this time

## <span id="page-3-6"></span>**[3.](#page-3-6) Comparing ECDSA and EDDSA certificates**

 There are two differences between ECDSA and EDDSA certificates that impact the use of openSSL. There are no options with EDDSA, and thus the pkeyopt variable is not used.

<span id="page-4-1"></span> Likewise there are no hash options. For example, neither ED25519 or ED448 signs a hash of the certificate. As such, none of the hash options should be needed.

 It should be noted here that ED25519 certificates can be ~100 bytes smaller than corresponding ECDSA certificates. This size difference may be critical in some devices and communication technologies. ED448 certificates are similar in size with ECDSA p256 certificates yet with a stronger security claim.

#### <span id="page-4-0"></span>**[4.](#page-4-0) The Basic PKI feature set**

 A basic pki has two levels of hierarchy: Root and Intermediate. The Root level has the greatest risk, and is the least used. It only signs the Intermediate level signing certificate. As such, once the Root level is created and signs the Intermediate level certificate it can be locked up. In fact, the Root level could exist completely on a uSD boot card for an ARM small computer like a RaspberryPi. A copy of this card came be made and securely stored in a different location.

 The Root level contains the Root certificate private key, a database of all signed certificates, and the public certificate. It can also contain the Intermediate level public certificate and a Root level CRL.

 The Intermediate level contains the Intermediate certificate private key, the public certificate, a database of all signed certificates, the certificate trust chain, and Intermediate level CRL. It can also contain the End Entity public certificates. The private key file needs to be keep securely. For example as with the Root level, a mSD image for an ARM computer could contain the complete Intermediate level. This image is kept offline. The End Entity CSR is copied to it, signed, and then the signed certificate and updated database are moved to the public image that lacks the private key.

 For a simple test pki, all files can be kept on a single system that is managed by the tester.

 End Entities create a key pair and a Certificate Signing Request (CSR). The private key is stored securely. The CSR is delivered to the Intermediate level which uses the CSR to create the End Entity certificate. This certificate, along with the trust chain back to the root, is then returned to the End Entity.

 There is more to a pki, but this suffices for most development and testing needs.

## <span id="page-6-1"></span><span id="page-6-0"></span>**[5.](#page-6-0) Getting started and the Root level**

 This guide was developed on a Fedora 29-beta armv7hl system (Cubieboard2 SoC). It should work on most Linux and similar systems that support openSSL 1.1.1. All work was done in a terminal window with extensive "cutting and pasting" from this draft guide into the terminal window. Users of this guide may find different behaviors based on their system.

# <span id="page-6-2"></span>**[5.1.](#page-6-2) Setting up the Environment**

 The first step is to create the pki environment. Modify the variables to suit your needs.

```
 export dir=/root/ca
 export cadir=/root/ca
 export format=pem
 export algorithm=ed25519 # or ed448
 mkdir $dir
 cd $dir
 mkdir certs crl csr newcerts private
 chmod 700 private
 touch index.txt
 touch serial
 sn=8
```

```
 countryName="/C=US"
 stateOrProvinceName="/ST=MI"
 localityName="/L=Oak Park"
 organizationName="/O=HTT Consulting"
 #organizationalUnitName="/OU="
 organizationalUnitName=
 commonName="/CN=Root CA"
 DN=$countryName$stateOrProvinceName$localityName
 DN=$DN$organizationName$organizationalUnitName$commonName
 echo $DN
 export subjectAltName=email:postmaster@htt-consult.com
```
Where:

## dir

Directory for certificate files

# cadir

Directory for Root certificate files

<span id="page-8-1"></span>Format

 File encoding: PEM or DER At this time only PEM works

sn

 Serial Number length in bytes For a public CA the range is 8 to 19

 The Serial Number length for a public pki ranges from 8 to 19 bytes. The use of 19 rather than 20 is to accommodate the hex representation of the Serial Number. If it has a one in the high order bit, DER encoding rules will place a 0x00 in front.

 The DN and SAN fields are examples. Change them to appropriate values. If you leave one blank, it will be left out of the Certificate. "OU" above is an example of an empty DN object.

 Create the file, \$dir/openssl-root.cnf from the contents in [Appendix A.1.](#page-32-2)

## <span id="page-8-0"></span>**[5.2.](#page-8-0) Create the Root Certificate**

 Next are the openssl commands to create the Root certificate keypair, and the Root certificate. Included are commands to view the file contents.

```
 # Create passworded keypair file
 openssl genpkey -aes256 -algorithm $algorithm\
     -outform $format -out $dir/private/ca.key.$format
 chmod 400 $dir/private/ca.key.$format
 openssl pkey -inform $format -in $dir/private/ca.key.$format\
     -text -noout
 # Create Self-signed Root Certificate file
 # 7300 days = 20 years; Intermediate CA is 10 years.
 openssl req -config $dir/openssl-root.cnf\
     -set serial 0x$(openssl rand -hex $sn)\
      -keyform $format -outform $format\
      -key $dir/private/ca.key.$format -subj "$DN"\
      -new -x509 -days 7300 -extensions v3_ca\
      -out $dir/certs/ca.cert.$format
 #
 openssl x509 -inform $format -in $dir/certs/ca.cert.$format\
      -text -noout
```

```
 openssl x509 -purpose -inform $format\
```

```
 -in $dir/certs/ca.cert.$format -inform $format
```
# <span id="page-9-0"></span>**[6.](#page-9-0) The Intermediate level**

## <span id="page-9-2"></span>**[6.1.](#page-9-2) Setting up the Intermediate Certificate Environment**

 The next part is to create the Intermediate pki environment. Modify the variables to suit your needs. In particular, set the variables for CRL and/or OCSP support.

```
 export dir=$cadir/intermediate
 mkdir $dir
 cd $dir
 mkdir certs crl csr newcerts private
 chmod 700 private
 touch index.txt
 sn=8 # hex 8 is minimum, 19 is maximum
 echo 1000 > $dir/crlnumber
 # cd $dir
 export crlDP=
 # For CRL support use uncomment these:
 #crl=intermediate.crl.pem
 #crlurl=www.htt-consult.com/pki/$crl
 #export crlDP="URI:http://$crlurl"
export default crl days=30
 export ocspIAI=
 # For OCSP support use uncomment these:
 #ocspurl=ocsp.htt-consult.com
 #export ocspIAI="OCSP;URI:http://$ocspurl"
```

```
 commonName="/CN=Signing CA"
 DN=$countryName$stateOrProvinceName$localityName$organizationName
 DN=$DN$organizationalUnitName$commonName
 echo $DN
```
 Create the file, \$dir/openssl-intermediate.cnf from the contents in [Appendix A.2.](#page-36-0) Uncomment lines for crlDistributionPoints and authorityInfoAccess if using CRLs or OSCP repectfully.

# <span id="page-10-0"></span>**[6.2.](#page-10-0) Create the Intermediate Certificate**

 Here are the openssl commands to create the Intermediate certificate keypair, Intermediate certificate signed request (CSR), and the Intermediate certificate. Included are commands to view the file contents.

```
Internet-Draft PKI Guide September 2018
   # Create passworded keypair file
   openssl genpkey -aes256 -algorithm $algorithm\
        -outform $format -out $dir/private/intermediate.key.$format
   chmod 400 $dir/private/intermediate.key.$format
   openssl pkey -inform $format\
        -in $dir/private/intermediate.key.$format -text -noout
   # Create the CSR
   openssl req -config $cadir/openssl-root.cnf\
        -key $dir/private/intermediate.key.$format \
        -keyform $format -outform $format -subj "$DN" -new\
        -out $dir/csr/intermediate.csr.$format
   openssl req -text -noout -verify -inform $format\
        -in $dir/csr/intermediate.csr.$format
   # Create Intermediate Certificate file
  openssl rand -hex $sn > $dir/serial # hex 8 is minimum, 19 is maximum # Note 'openssl ca' does not support DER format
   openssl ca -config $cadir/openssl-root.cnf -days 3650\
       -extensions v3 intermediate ca -notext \
        -in $dir/csr/intermediate.csr.$format\
        -out $dir/certs/intermediate.cert.pem
   chmod 444 $dir/certs/intermediate.cert.$format
   openssl verify -CAfile $cadir/certs/ca.cert.$format\
        $dir/certs/intermediate.cert.$format
   openssl x509 -noout -text -in $dir/certs/intermediate.cert.$format
   # Create the certificate chain file
   cat $dir/certs/intermediate.cert.$format\
       $cadir/certs/ca.cert.$format > $dir/certs/ca-chain.cert.$format
   chmod 444 $dir/certs/ca-chain.cert.$format
```
## <span id="page-11-0"></span>**[6.3.](#page-11-0) Create a Server EE Certificate**

 Here are the openssl commands to create a Server End Entity certificate keypair, Server certificate signed request (CSR), and the Server certificate. Included are commands to view the file contents.

```
 commonName=
 DN=$countryName$stateOrProvinceName$localityName
 DN=$DN$organizationName$organizationalUnitName$commonName
 echo $DN
 serverfqdn=www.example.com
 emailaddr=postmaster@htt-consult.com
 export subjectAltName="DNS:$serverfqdn, email:$emailaddr"
 echo $subjectAltName
 openssl genpkey -algorithm $algorithm\
     -out $dir/private/$serverfqdn.key.$format
 chmod 400 $dir/private/$serverfqdn.$format
 openssl pkey -in $dir/private/$serverfqdn.key.$format -text -noout
 openssl req -config $dir/openssl-intermediate.cnf\
     -key $dir/private/$serverfqdn.key.$format \
     -subj "$DN" -new -out $dir/csr/$serverfqdn.csr.$format
 openssl req -text -noout -verify -in $dir/csr/$serverfqdn.csr.$format
openssl rand -hex $sn > $dir/serial # hex 8 is minimum, 19 is maximum # Note 'openssl ca' does not support DER format
 openssl ca -config $dir/openssl-intermediate.cnf -days 375\
    -extensions server cert -notext \
     -in $dir/csr/$serverfqdn.csr.$format\
     -out $dir/certs/$serverfqdn.cert.$format
 chmod 444 $dir/certs/$serverfqdn.cert.$format
 openssl verify -CAfile $dir/certs/ca-chain.cert.$format\
      $dir/certs/$serverfqdn.cert.$format
 openssl x509 -noout -text -in $dir/certs/$serverfqdn.cert.$format
```
# <span id="page-12-0"></span>**[6.4.](#page-12-0) Create a Client EE Certificate**

 Here are the openssl commands to create a Client End Entity certificate keypair, Client certificate signed request (CSR), and the Client certificate. Included are commands to view the file contents.

```
 commonName=
 UserID="/UID=rgm"
 DN=$countryName$stateOrProvinceName$localityName
 DN=$DN$organizationName$organizationalUnitName$commonName$UserID
 echo $DN
 clientemail=rgm@example.com
 export subjectAltName="email:$clientemail"
 echo $subjectAltName
 openssl genpkey -algorithm $algorithm\
     -out $dir/private/$clientemail.key.$format
 chmod 400 $dir/private/$clientemail.$format
 openssl pkey -in $dir/private/$clientemail.key.$format -text -noout
 openssl req -config $dir/openssl-intermediate.cnf\
     -key $dir/private/$clientemail.key.$format \
     -subj "$DN" -new -out $dir/csr/$clientemail.csr.$format
 openssl req -text -noout -verify\
     -in $dir/csr/$clientemail.csr.$format
 openssl rand -hex $sn > $dir/serial # hex 8 is minimum, 19 is maximum
 # Note 'openssl ca' does not support DER format
 openssl ca -config $dir/openssl-intermediate.cnf -days 375\
    -extensions usr cert -notext \
     -in $dir/csr/$clientemail.csr.$format\
     -out $dir/certs/$clientemail.cert.$format
 chmod 444 $dir/certs/$clientemail.cert.$format
 openssl verify -CAfile $dir/certs/ca-chain.cert.$format\
      $dir/certs/$clientemail.cert.$format
```
# <span id="page-13-0"></span>**[7.](#page-13-0) The 802.1AR Intermediate level**

# <span id="page-13-2"></span>**[7.1.](#page-13-2) Setting up the 802.1AR Intermediate Certificate Environment**

 The next part is to create the 802.1AR Intermediate pki environment. This is very similar to the Intermediate pki environment. Modify the variables to suit your needs.

openssl x509 -noout -text -in \$dir/certs/\$clientemail.cert.\$format

```
 export dir=$cadir/8021ARintermediate
 mkdir $dir
 cd $dir
 mkdir certs crl csr newcerts private
 chmod 700 private
 touch index.txt
 sn=8 # hex 8 is minimum, 19 is maximum
 echo 1000 > $dir/crlnumber
 # cd $dir
 export crlDP=
 # For CRL support use uncomment these:
 #crl=8021ARintermediate.crl.pem
 #crlurl=www.htt-consult.com/pki/$crl
 #export crlDP="URI:http://$crlurl"
export default crl days=30
 export ocspIAI=
 # For OCSP support use uncomment these:
 #ocspurl=ocsp.htt-consult.com
 #export ocspIAI="OCSP;URI:http://$ocspurl"
 countryName="/C=US"
 stateOrProvinceName="/ST=MI"
 localityName="/L=Oak Park"
 organizationName="/O=HTT Consulting"
 organizationalUnitName="/OU=Devices"
 #organizationalUnitName=
 commonName="/CN=802.1AR CA"
 DN=$countryName$stateOrProvinceName$localityName$organizationName
 DN=$DN$organizationalUnitName$commonName
 echo $DN
```
 export subjectAltName=email:postmaster@htt-consult.com echo \$subjectAltName

 Create the file, \$dir/openssl-8021ARintermediate.cnf from the contents in [Appendix A.3](#page-44-0). Uncomment lines for crlDistributionPoints and authorityInfoAccess if using CRLs or OSCP repectfully.

## <span id="page-14-0"></span>**[7.2.](#page-14-0) Create the 802.1AR Intermediate Certificate**

 Here are the openssl commands to create the 802.1AR Intermediate certificate keypair, 802.1AR Intermediate certificate signed request (CSR), and the 802.1AR Intermediate certificate. Included are commands to view the file contents.

<span id="page-16-1"></span> # Create passworded keypair file openssl genpkey -aes256 -algorithm \$algorithm\ -outform \$format -out \$dir/private/8021ARintermediate.key.\$format chmod 400 \$dir/private/8021ARintermediate.key.\$format openssl pkey -inform \$format\ -in \$dir/private/8021ARintermediate.key.\$format -text -noout # Create the CSR openssl req -config \$cadir/openssl-root.cnf\ -key \$dir/private/8021ARintermediate.key.\$format \ -keyform \$format -outform \$format -subj "\$DN" -new\ -out \$dir/csr/8021ARintermediate.csr.\$format openssl req -text -noout -verify -inform \$format\ -in \$dir/csr/8021ARintermediate.csr.\$format # Create 802.1AR Intermediate Certificate file # The following does NOT work for DER openssl rand -hex \$sn > \$dir/serial # hex 8 is minimum, 19 is maximum # Note 'openssl ca' does not support DER format openssl ca -config \$cadir/openssl-root.cnf -days 3650\ -extensions v3\_intermediate\_ca -notext\ -in \$dir/csr/8021ARintermediate.csr.\$format\ -out \$dir/certs/8021ARintermediate.cert.pem chmod 444 \$dir/certs/8021ARintermediate.cert.\$format openssl verify -CAfile \$cadir/certs/ca.cert.\$format\ \$dir/certs/8021ARintermediate.cert.\$format openssl x509 -noout -text\ -in \$dir/certs/8021ARintermediate.cert.\$format # Create the certificate chain file cat \$dir/certs/8021ARintermediate.cert.\$format\ \$cadir/certs/ca.cert.\$format > \$dir/certs/ca-chain.cert.\$format chmod 444 \$dir/certs/ca-chain.cert.\$format

#### <span id="page-16-0"></span>**[7.3.](#page-16-0) Create an 802.1AR iDevID Certificate**

 Here are the openssl commands to create a 802.1AR iDevID certificate keypair, iDevID certificate signed request (CSR), and the iDevID certificate. Included are commands to view the file contents.

 DevID=Wt1234 countryName= stateOrProvinceName= localityName= organizationName="/O=HTT Consulting" organizationalUnitName="/OU=Devices" commonName= serialNumber="/serialNumber=\$DevID" DN=\$countryName\$stateOrProvinceName\$localityName DN=\$DN\$organizationName\$organizationalUnitName\$commonName DN=\$DN\$serialNumber echo \$DN # hwType is OID for HTT Consulting, devices, sensor widgets export hwType=1.3.6.1.4.1.6715.10.1 export hwSerialNum=01020304 # Some hex export subjectAltName="otherName:1.3.6.1.5.5.7.8.4;SEQ:hmodname" echo \$hwType - \$hwSerialNum openssl genpkey -algorithm \$algorithm\ -out \$dir/private/\$DevID.key.\$format chmod 400 \$dir/private/\$DevID.key.\$format openssl pkey -in \$dir/private/\$DevID.key.\$format -text -noout openssl req -config \$dir/openssl-8021ARintermediate.cnf\ -key \$dir/private/\$DevID.key.\$format \ -subj "\$DN" -new -out \$dir/csr/\$DevID.csr.\$format openssl req -text -noout -verify\ -in \$dir/csr/\$DevID.csr.\$format openssl asn1parse -i -in \$dir/csr/\$DevID.csr.pem # offset of start of hardwareModuleName and use that in place of 141 openssl asn1parse -i -strparse 141 -in \$dir/csr/\$DevID.csr.pem openssl rand -hex  $$sn > $dir/serial # hex 8 is minimum, 19 is maximum$  # Note 'openssl ca' does not support DER format openssl ca -config \$dir/openssl-8021ARintermediate.cnf -days 375\ -extensions 8021ar idevid -notext \ -in \$dir/csr/\$DevID.csr.\$format\ -out \$dir/certs/\$DevID.cert.\$format chmod 444 \$dir/certs/\$DevID.cert.\$format openssl verify -CAfile \$dir/certs/ca-chain.cert.\$format\ \$dir/certs/\$DevID.cert.\$format openssl x509 -noout -text -in \$dir/certs/\$DevID.cert.\$format openssl asn1parse -i -in \$dir/certs/\$DevID.cert.pem # offset of start of hardwareModuleName and use that in place of 576 openssl asn1parse -i -strparse 576 -in \$dir/certs/\$DevID.cert.pem

## <span id="page-20-1"></span><span id="page-20-0"></span>**[8.](#page-20-0) Setting up a CRL for an Intermediate CA**

 This part provides CRL support to an Intermediate CA. In this memo it applies to both Intermediate CAs. Set the crlDistributionPoints as provided via the environment variables.

# <span id="page-20-2"></span>**[8.1.](#page-20-2) Create (or recreate) the CRL**

 It is simple to create the CRL. The CRL consists of the certificates flagged with an R (Revoked) in index.txt:

```
 # Select which Intermediate level
 intermediate=intermediate
 #intermediate=8021ARintermediate
 dir=$cadir/$intermediate
 crl=$intermediate.crl.pem
 cd $dir
```

```
 # Create CRL file
 openssl ca -config $dir/openssl-$intermediate.cnf \
       -gencrl -out $dir/crl/$crl
 chmod 444 $dir/crl/$crl
```
openssl crl -in \$dir/crl/\$crl -noout -text

# <span id="page-20-3"></span>**[8.2.](#page-20-3) Revoke a Certificate**

 Revoking a certificate is a two step process. First identify the target certificate, examples are listed below. Revoke it then publish a new CRL.

```
 targetcert=fqdn
 #targetcert=clientemail
 #targetcert=DevID
 openssl ca -config $dir/openssl-$intermediate.cnf\
-revoke $dir/certs/$targetcert.cert.$format
```
Recreate the CRL using **[Section 8.1](#page-20-2)**.

# <span id="page-21-1"></span><span id="page-21-0"></span>**[9.](#page-21-0) Setting up OCSP for an Intermediate CA**

 This part provides OCSP support to an Intermediate CA. In this memo it applies to both Intermediate CAs. Set the authorityInfoAccess as provided via the environment variables.

# <span id="page-21-2"></span>**[9.1.](#page-21-2) Create the OCSP Certificate**

 OCSP needs a signing certificate. This certificate must be signed by the CA that signed the certificate being checked. The steps to create this certificate is the similar to a Server certificate for the CA:

```
 # Select which Intermediate level
 intermediate=intermediate
 #intermediate=8021ARintermediate
 # Optionally, password encrypt key pair
 encryptkey=
 #encryptkey=-aes256
 # Create the key pair in Intermediate level $intermediate
 cd $dir
 openssl genpkey -algorithm $algorithm\
     $encryptkey -out $dir/private/$ocspurl.key.$format
 chmod 400 $dir/private/$ocspurl.$format
 openssl pkey -in $dir/private/$ocspurl.key.$format -text -noout
 # Create CSR
 commonName=
 DN=$countryName$stateOrProvinceName$localityName
 DN=$DN$organizationName$organizationalUnitName$commonName
 echo $DN
 emailaddr=postmaster@htt-consult.com
 export subjectAltName="DNS:$ocspurl, email:$emailaddr"
 echo $subjectAltName
 openssl req -config $dir/openssl-$intermediate.cnf\
     -key $dir/private/$ocspurl.key.$format \
     -subj "$DN" -new -out $dir/csr/$ocspurl.csr.$format
 openssl req -text -noout -verify -in $dir/csr/$ocspurl.csr.$format
 # Create Certificate
openssl rand -hex $sn > $dir/serial # hex 8 is minimum, 19 is maximum # Note 'openssl ca' does not support DER format
 openssl ca -config $dir/openssl-$intermediate.cnf -days 375\
     -extensions ocsp -notext \
     -in $dir/csr/$ocspurl.csr.$format\
     -out $dir/certs/$ocspurl.cert.$format
 chmod 444 $dir/certs/$ocspurl.cert.$format
 openssl verify -CAfile $dir/certs/ca-chain.cert.$format\
      $dir/certs/$ocspurl.cert.$format
 openssl x509 -noout -text -in $dir/certs/$ocspurl.cert.$format
```
# <span id="page-22-0"></span>**[9.2.](#page-22-0) Revoke a Certificate**

Revoke the certificate as in **[Section 8.2](#page-20-3)**. The OCSP responder SHOULD detect the flag change in index.txt and, when queried respond appropriately.

#### <span id="page-24-1"></span><span id="page-24-0"></span>**[9.3.](#page-24-0) Testing OCSP with Openssl**

 OpenSSL provides a simple OCSP service that can be used to test the OCSP certificate and revocation process (Note that this only reads the index.txt to get the certificate status at startup).

 In a terminal window, set variables dir and ocspurl (examples below), then run the simple OCSP service:

 dir=/root/ca/intermediate ocspurl=ocsp.htt-consult.com

 openssl ocsp -port 2560 -text\ -index \$dir/index.txt \ -CA \$dir/certs/ca-chain.cert.pem \ -rkey \$dir/private/\$ocspurl.key.pem \ -rsigner \$dir/certs/\$ocspurl.cert.pem \ -nrequest 1

In another window, test out a certificate status with:

 targetcert=fqdn #targetcert=clientemail #targetcert=DevID openssl ocsp -CAfile \$dir/certs/ca-chain.cert.pem \  $-url$ <http://127.0.0.1:2560> - resp\_text\ -issuer \$dir/certs/\$intermediate.cert.pem \ -cert \$dir/certs/\$targetcert.cert.pem

Revoke the certificate, [Section 8.2](#page-20-3), restart the test Responder again as above, then check the certificate status.

#### <span id="page-24-2"></span>**[10.](#page-24-2) Footnotes**

This section is a complete copy of  $[I-D.moskowitz-ecdsa-pki]$  $[I-D.moskowitz-ecdsa-pki]$ . Changes will be made if anything is found specific to either ECDSA or ED25519.

 Creating this document was a real education in the state of openSSL, X.509 certificate guidance, and just general level of certificate awareness. Here are a few short notes.

## <span id="page-25-1"></span><span id="page-25-0"></span>**[10.1](#page-25-0). Certificate Serial Number**

 The certificate serial number's role is to provide yet another way to maintain uniqueness of certificates within a pki as well as a way to index them in a data store. It has taken on other roles, most notably as a defense.

 The CABForum guideline for a public CA is for the serial number to be a random number at least 8 octets long and no longer than 20 bytes. By default, openssl makes self-signed certificates with 8 octet serial numbers. This guide uses openssl's RAND function to generate the random value and pipe it into the -set\_serial option. This number MAY have the first bit as a ONE; the DER encoding rules prepend such numbers with 0x00. Thus the limit of '19' for the variable 'ns'.

 A private CA need not follow the CABForum rules and can use anything number for the serial number. For example, the root CA (which has no security risks mitigated by using a random value) could use '1' as its serial number. Intermediate and End Entity certificate serial numbers can also be of any value if a strong hash, like SHA256 used here. A value of 4 for ns would provide a sufficient population so that a CA of 10,000 EE certificates will have only a 1.2% probability of a collision. For only 1,000 certificates the probability drops to 0.012%.

 The following was proposed on the openssl-user list as an alternative to using the RAND function:

 Keep k bits (k/8 octets) long serial numbers for all your certificates, chose a block cipher operating on blocks of k bits, and operate this block cipher in CTR mode, with a proper secret key and secret starting counter. That way, no collision detection is necessary, you'll be able to generate  $2^{(k/2)}$  unique k bits longs serial numbers (in fact, you can generate 2^k unique serial numbers, but after  $2^{(k/2)}$  you lose some security quarantees).

With 3DES, k=64, and with AES, k=128.

## <span id="page-25-2"></span>**[10.2](#page-25-2). Some OpenSSL config file limitations**

 There is a bit of inconsistency in how different parts and fields in the config file are used. Environment variables can only be used as values. Some fields can have null values, others cannot. The lack of allowing null fields means a script cannot feed in an environment variable with value null. In such a case, the field has to be removed from the config file.

<span id="page-27-1"></span> The expectation is each CA within a PKI has its own config file, customized to the certificates supported by that CA.

#### <span id="page-27-0"></span>**[10.3](#page-27-0). subjectAltName support, or lack thereof**

 There is no direct openssl command line option to provide a subjectAltName for a certificate. This is a serious limitation. Per [RFC 2818 \[RFC2818](https://datatracker.ietf.org/doc/html/rfc2818)] SAN is the object for providing email addresses and DNS addresses (FQDN), yet the common practice has been to use the commonName object within the distinguishedName object. How much of this is due to the difficulty in creating certificates with a SAN?

 Thus the only way to provide a SAN is through the config file. And there are two approaches. This document uses an environment variable to provide the SAN value into the config file. Another approach is to use piping as in:

```
 openssl req -new -key domain.key\
  -subj "/C=US/ST=CA/O=Acme, Inc./CN=foo.com" -reqexts SAN\
   -config <(cat /etc/ssl/openssl.cnf\
   <(printf "[SAN]\nsubjectAltName=DNS:foo.com,DNS:www.foo.com"))\
   -out domain.csr
```
#### <span id="page-27-2"></span>**[10.4](#page-27-2). DER support, or lack thereof**

 The long, hard-fought battle with openssl to create a full DER pki failed. The is no facility to create a DER certificate from a DER CSR. It just is not there in the 'openssl ca' command. Even the 'openssl x509 -req' command cannot do this for a simple certificate.

 Further, there is no 'hack' for making a certificate chain as there is with PEM. With PEM a simple concatenation of the certificates create a usable certificate chain. For DER, some recommend using PKCS#7 [[RFC2315\]](https://datatracker.ietf.org/doc/html/rfc2315), where others point out that this format is poorly support 'in the field', whereas PKCS#12 [\[RFC7292](https://datatracker.ietf.org/doc/html/rfc7292)] works for them.

Finally, openssl does support converting a PEM certificate to DER:

openssl x509 -outform der -in certificate.pem -out certificate.der

 This should also work for the keypair. However, in a highly constrained device it may make more sense to just store the raw keypair in the device's very limited secure storage.

## <span id="page-29-1"></span><span id="page-29-0"></span>**[11.](#page-29-0) IANA Considerations**

TBD. May be nothing for IANA.

## <span id="page-29-2"></span>**[12.](#page-29-2) Security Considerations**

 This section is a complete copy of [[I-D.moskowitz-ecdsa-pki\]](#page-30-5). Changes will be made if anything is found specific to either ECDSA or EDDSA.

#### <span id="page-29-3"></span>**[12.1](#page-29-3). Adequate Randomness**

 Creating certificates takes a lot of random numbers. A good source of random numbers is critical. Studies [\[WeakKeys](#page-30-6)] have found excessive amount of certificates, all with the same keys due to bad randomness on the generating systems. The amount of entropy available for these random numbers can be tested. On Fedora/Centos use:

cat /proc/sys/kernel/random/entropy\_avail

 If the value is low (below 1000) check your system's randomness source. Is rng-tools installed? Consider adding an entropy collection service like haveged from issihosts.com/haveged.

#### <span id="page-29-4"></span>**[12.2](#page-29-4). Key pair Theft**

 During the certificate creation, particularly during keypair generation, the files are vulnerable to theft. This can be mitigate using umask. Before using openssl, set umask:

 restore\_mask=\$(umask -p) umask 077

Afterwards, restore it with:

\$restore\_mask

## <span id="page-29-5"></span>**[13.](#page-29-5) Acknowledgments**

 This work is possible because of the availability of openSSL 1.1.1. As in [[I-D.moskowitz-ecdsa-pki\]](#page-30-5), the openssl-user mailing list, with its many supportive experts, was of immense help in the nuance differences between ECDSA and EDDSA.

## <span id="page-30-1"></span><span id="page-30-0"></span>**[14.](#page-30-0) References**

## <span id="page-30-2"></span>**[14.1](#page-30-2). Normative References**

 [RFC2119] Bradner, S., "Key words for use in RFCs to Indicate Requirement Levels", [BCP 14,](https://datatracker.ietf.org/doc/html/bcp14) [RFC 2119](https://datatracker.ietf.org/doc/html/rfc2119), DOI 10.17487/RFC2119, March 1997, [<https://www.rfc-editor.org/info/rfc2119>](https://www.rfc-editor.org/info/rfc2119).

# <span id="page-30-3"></span>**[14.2](#page-30-3). Informative References**

- <span id="page-30-5"></span> [I-D.moskowitz-ecdsa-pki] Moskowitz, R., Birkholz, H., Xia, L., and M. Richardson, "Guide for building an ECC pki", [draft-moskowitz-ecdsa](https://datatracker.ietf.org/doc/html/draft-moskowitz-ecdsa-pki-04)[pki-04](https://datatracker.ietf.org/doc/html/draft-moskowitz-ecdsa-pki-04) (work in progress), September 2018.
- <span id="page-30-4"></span>[IEEE.802.1AR\_2009]

 IEEE, "IEEE Standard for Local and metropolitan area networks - Secure Device Identity", IEEE 802.1AR-2009, DOI 10.1109/ieeestd.2009.5367679, December 2009, [<http://ieeexplore.ieee.org/servlet/](http://ieeexplore.ieee.org/servlet/opac?punumber=5367676) [opac?punumber=5367676](http://ieeexplore.ieee.org/servlet/opac?punumber=5367676)>.

- [RFC2315] Kaliski, B., "PKCS #7: Cryptographic Message Syntax Version 1.5", [RFC 2315](https://datatracker.ietf.org/doc/html/rfc2315), DOI 10.17487/RFC2315, March 1998, [<https://www.rfc-editor.org/info/rfc2315>](https://www.rfc-editor.org/info/rfc2315).
- [RFC2818] Rescorla, E., "HTTP Over TLS", [RFC 2818](https://datatracker.ietf.org/doc/html/rfc2818), DOI 10.17487/RFC2818, May 2000, [<https://www.rfc-editor.org/info/rfc2818>](https://www.rfc-editor.org/info/rfc2818).
- [RFC7292] Moriarty, K., Ed., Nystrom, M., Parkinson, S., Rusch, A., and M. Scott, "PKCS #12: Personal Information Exchange Syntax v1.1", [RFC 7292](https://datatracker.ietf.org/doc/html/rfc7292), DOI 10.17487/RFC7292, July 2014, [<https://www.rfc-editor.org/info/rfc7292>](https://www.rfc-editor.org/info/rfc7292).
- [RFC8032] Josefsson, S. and I. Liusvaara, "Edwards-Curve Digital Signature Algorithm (EdDSA)", [RFC 8032](https://datatracker.ietf.org/doc/html/rfc8032), DOI 10.17487/RFC8032, January 2017, [<https://www.rfc-editor.org/info/rfc8032>](https://www.rfc-editor.org/info/rfc8032).

<span id="page-30-6"></span>[WeakKeys]

 Heninger, N., Durumeric, Z., Wustrow, E., and J. Halderman, "Detection of Widespread Weak Keys in Network Devices", July 2011, [<https://www.usenix.org/system/files/conference/](https://www.usenix.org/system/files/conference/usenixsecurity12/sec12-final228.pdf) [usenixsecurity12/sec12-final228.pdf](https://www.usenix.org/system/files/conference/usenixsecurity12/sec12-final228.pdf)>.

# <span id="page-32-1"></span><span id="page-32-0"></span>**[Appendix A.](#page-32-0) OpenSSL config files**

# <span id="page-32-2"></span>**[A.1.](#page-32-2) OpenSSL Root config file**

The following is the openssl-root.cnf file contents

```
 # OpenSSL root CA configuration file.
   # Copy to `$dir/openssl-root.cnf`.
   [ ca ]
   # `man ca`
  default ca = CA default
   [ CA_default ]
   # Directory and file locations.
  dir = $ENV::dircadir = $ENV::cadir
  format = $ENV::format certs = $dir/certs
 crl_dir = $dir/crl
new certs dir     = $dir/newcerts
database = $dir/index.txt serial = $dir/serial
RANDFILE = $dir/private/rand # The root key and root certificate.
 private_key = $cadir/private/ca.key.$format
 certificate = $cadir/certs/ca.cert.$format
   # For certificate revocation lists.
 crlnumber = $dir/crlnumber
 crl = $dir/crl/ca.crl.pem
  crl extensions = crl ext
  default crl days = 30
   # SHA-1 is deprecated, so use SHA-2 instead.
  default_m d = sha256 name_opt = ca_default
cert opt = ca default
 default_days = 375
 preserve = no
  policy = policy\_strictcopy extensions = copy
   [ policy_strict ]
```

```
 # The root CA should only sign intermediate certificates that match.
   # See the POLICY FORMAT section of `man ca`.
  countrvName = matchstateOrProvinceName = match
  organizationName = match
   organizationalUnitName = optional
  commonName = optional
   [ policy_loose ]
   # Allow the intermediate CA to sign a more
   # diverse range of certificates.
   # See the POLICY FORMAT section of the `ca` man page.
  countryName = optimalstate0rProvinceName = optional
  localityName = optional
  organizationName = optional
   organizationalUnitName = optional
  commonName = optional
   [ req ]
   # Options for the `req` tool (`man req`).
  default bits = 2048distinguished name = req distinguished name
 string_mask = utf8only
 req_extensions = req_ext
   # SHA-1 is deprecated, so use SHA-2 instead.
  defaultmd = sha256 # Extension to add when the -x509 option is used.
  x509 extensions = v3 ca
  [ req distinguished name ]
  # See <https://en.wikipedia.org/wiki/Certificate signing request>.
  countryName = Country Name (2 letter code)
  stateOrProvinceName = State or Province Name
  localityName = Locality Name
  0.organizationName = 0rganization Name
  organizationalUnitName = Organizational Unit Name commonName = Common Name
   # Optionally, specify some defaults.
  # countryName default = US# stateOrProvinceName default = MI # localityName_default = Oak Park
 # 0.organizationName_default = HTT Consulting
  # organizationalUnitName default =
```

```
[ req ext ]
 subjectAltName = $ENV::subjectAltName
\lceil v3 \text{ ca } \rceil# Extensions for a typical CA (`man x509v3 config`).
 subjectKeyIdentifier = hash
authorityKeyIdentifier = keyid:always, issuer
 basicConstraints = critical, CA:true
 # keyUsage = critical, digitalSignature, cRLSign, keyCertSign
 keyUsage = critical, cRLSign, keyCertSign
 subjectAltName = $ENV::subjectAltName
[ v3 intermediate ca ]
# Extensions for a typical intermediate CA (`man x509v3 config`).
 subjectKeyIdentifier = hash
authorityKeyIdentifier = keyid:always, issuer
basicConstruct = critical, Catrue, pathlen:0 # keyUsage = critical, digitalSignature, cRLSign, keyCertSign
 keyUsage = critical, cRLSign, keyCertSign
[ crl ext ]
# Extension for CRLs (`man x509v3 config`).
 authorityKeyIdentifier=keyid:always
 [ ocsp ]
 # Extension for OCSP signing certificates (`man ocsp`).
basicConstruct = CA:FALSE subjectKeyIdentifier = hash
 authorityKeyIdentifier = keyid,issuer
 keyUsage = critical, digitalSignature
 extendedKeyUsage = critical, OCSPSigning
```
# <span id="page-36-0"></span>**[A.2.](#page-36-0) OpenSSL Intermediate config file**

The following is the openssl-intermediate.cnf file contents.

 Remove the crlDistributionPoints to drop CRL support and authorityInfoAccess to drop OCSP support.

```
 # OpenSSL intermediate CA configuration file.
 # Copy to `$dir/openssl-intermediate.cnf`.
\lceil ca \rceil # `man ca`
```

```
default ca = CA default
```

```
[ CA default ]
   # Directory and file locations.
  dir = $ENV:dircadir = $ENV::cadir
  format = $ENV::format certs = $dir/certs
 crl_dir = $dir/crl
new certs dir = $dir/newcerts database = $dir/index.txt
 serial = $dir/serial
  RANDFILE = $dir/private/.rand
   # The Intermediate key and Intermediate certificate.
   private_key = $dir/private/intermediate.key.$format
   certificate = $dir/certs/intermediate.cert.$format
   # For certificate revocation lists.
   crlnumber = $dir/crlnumber
  crl = $div/crl/intermediate.crl.pem
  crl extensions = crl ext
  default crl days = $ENV::default~crl days
   # SHA-1 is deprecated, so use SHA-2 instead.
  default md = sha256name opt = ca default
cert opt = ca default
 default_days = 375
  \frac{p}{p} preserve \frac{p}{p} = no
  policy = policy\_loosecopy extensions = copy
   [ policy_strict ]
   # The root CA should only sign intermediate certificates that match.
   # See the POLICY FORMAT section of `man ca`.
  countryName = matchstateOrProvinceName = match
 organizationName = match
   organizationalUnitName = optional
  commonName = optional
   [ policy_loose ]
   # Allow the intermediate CA to sign a more
   # diverse range of certificates.
   # See the POLICY FORMAT section of the `ca` man page.
  countryName = optimalstateOrProvinceName = optional
```

```
localityName = optional
organizationName = optional
 organizationalUnitName = optional
commonName = optional
UID = optional
 [ req ]
 # Options for the `req` tool (`man req`).
default bits = 2048 distinguished_name = req_distinguished_name
string mask = utf8only
req extensions = req ext
 # SHA-1 is deprecated, so use SHA-2 instead.
default md = sha256 # Extension to add when the -x509 option is used.
x509 extensions = v3 ca
[ req distinguished name ]
# See <https://en.wikipedia.org/wiki/Certificate signing request>.
countryName = Country Name (2 letter code)
stateOrProvinceName = State or Province Name
localityName \qquad \qquad = Locality Name
0.organizationName = 0rganization Name
organizationalUnitName = 0rganizational Unit Name
commonName = Common NameUID = User ID
 # Optionally, specify some defaults.
# countryName default = US# stateOrProvinceName default = MI# localityName default = 0ak Park
 # 0.organizationName_default = HTT Consulting
# organizationalUnitName default =
[ req ext ]
 subjectAltName = $ENV::subjectAltName
\lceil v3 ca \rceil# Extensions for a typical CA (`man x509v3 config`).
 subjectKeyIdentifier = hash
authorityKeyIdentifier = keyid:always, issuer
 basicConstraints = critical, CA:true
 # keyUsage = critical, digitalSignature, cRLSign, keyCertSign
 keyUsage = critical, cRLSign, keyCertSign
[ v3 intermediate ca ]
```

```
# Extensions for a typical intermediate CA (`man x509v3 config`).
 subjectKeyIdentifier = hash
authorityKeyIdentifier = keyid:always, issuer
basicConstruct = critical, Catrue, pathlen:0 # keyUsage = critical, digitalSignature, cRLSign, keyCertSign
 keyUsage = critical, cRLSign, keyCertSign
[ usr cert ]
# Extensions for client certificates (`man x509v3 config`).
 basicConstraints = CA:FALSE
 nsCertType = client, email
 nsComment = "OpenSSL Generated Client Certificate"
 subjectKeyIdentifier = hash
 authorityKeyIdentifier = keyid,issuer
 keyUsage = critical,nonRepudiation,digitalSignature,keyEncipherment
 extendedKeyUsage = clientAuth, emailProtection
 # uncomment the following if the ENV variables set
 # crlDistributionPoints = $ENV::crlDP
 # authorityInfoAccess = $ENV::ocspIAI
[ server cert ]
 # Extensions for server certificates (`man x509v3_config`).
 basicConstraints = CA:FALSE
 nsCertType = server
 nsComment = "OpenSSL Generated Server Certificate"
 subjectKeyIdentifier = hash
 authorityKeyIdentifier = keyid,issuer:always
 keyUsage = critical, digitalSignature, keyEncipherment
 extendedKeyUsage = serverAuth
 # uncomment the following if the ENV variables set
 # crlDistributionPoints = $ENV::crlDP
 # authorityInfoAccess = $ENV::ocspIAI
[ crl ext ]
# Extension for CRLs (`man x509v3 config`).
 authorityKeyIdentifier=keyid:always
 [ ocsp ]
 # Extension for OCSP signing certificates (`man ocsp`).
basicConstruct = CA:FALSE subjectKeyIdentifier = hash
 authorityKeyIdentifier = keyid,issuer
 keyUsage = critical, digitalSignature
 extendedKeyUsage = critical, OCSPSigning
```
## <span id="page-44-1"></span><span id="page-44-0"></span>**[A.3.](#page-44-0) OpenSSL 802.1AR Intermediate config file**

The following is the openssl-8021ARintermediate.cnf file contents.

```
 Remove the crlDistributionPoints to drop CRL support and
 authorityInfoAccess to drop OCSP support.
```

```
 # OpenSSL 8021ARintermediate CA configuration file.
 # Copy to `$dir/openssl-8021ARintermediate.cnf`.
 [ ca ]
 # `man ca`
```

```
default ca = CA default
   [ CA_default ]
   # Directory and file locations.
   # dir = /root/ca/8021ARintermediate
  dir = $ENV::dir<br>cadir = $ENV::cad
                 cadir = $ENV::cadir
  format = $ENV::formatcerts = \$dir/certs crl_dir = $dir/crl
new certs dir     = $dir/newcerts
 database = $dir/index.txt
```
 $copy$  extensions  $=$  copy

```
 serial = $dir/serial
  RANDFILE = $dir/private/rand # The root key and root certificate.
 private_key = $dir/private/8021ARintermediate.key.$format
 certificate = $dir/certs/8021ARintermediate.cert.$format
   # For certificate revocation lists.
 crlnumber = $dir/crlnumber
 crl = $dir/crl/ca.crl.pem
   crl_extensions = crl_ext
   default_crl_days = $ENV::default_crl_days
   # SHA-1 is deprecated, so use SHA-2 instead.
  default md = sha256 name_opt = ca_default
cert opt = ca default
  default enddate = 99991231235959Z # per IEEE 802.1AR
 preserve = no
 policy = policy_loose
```
 [ policy\_strict ] # The root CA should only sign 8021ARintermediate # certificates that match. # See the POLICY FORMAT section of `man ca`.  $countryName = match$ stateOrProvinceName = match organizationName = match organizationalUnitName = optional commonName = optional [ policy\_loose ] # Allow the 8021ARintermediate CA to sign # a more diverse range of certificates. # See the POLICY FORMAT section of the `ca` man page.  $countryName = optimal$  stateOrProvinceName = optional localityName = optional organizationName = optional organizationalUnitName = optional commonName = optional serialNumber = optional [ req ] # Options for the `req` tool (`man req`). default bits  $= 2048$ distinguished name = req distinguished name  $string$  mask  $=$  utf8only req extensions  $=$  req ext # SHA-1 is deprecated, so use SHA-2 instead. default  $md = sha256$  # Extension to add when the -x509 option is used.  $x509$  extensions = v3 ca [ req\_distinguished\_name ] # See <[https://en.wikipedia.org/wiki/Certificate\\_signing\\_request](https://en.wikipedia.org/wiki/Certificate_signing_request)>. countryName  $=$  Country Name (2 letter code) stateOrProvinceName = State or Province Name localityName = Locality Name 0.organizationName = Organization Name organizationalUnitName = Organizational Unit Name commonName = Common Name serialNumber = Device Serial Number # Optionally, specify some defaults. 0.organizationName default  $=$  HTT Consulting organizationalUnitName default = Devices

```
[ req ext ]
 subjectAltName = $ENV::subjectAltName
[ hmodname ]
 hwType = OID:$ENV::hwType
 hwSerialNum = FORMAT:HEX,OCT:$ENV::hwSerialNum
\lceil v3 ca \rceil# Extensions for a typical CA (`man x509v3 config`).
 subjectKeyIdentifier = hash
authorityKeyIdentifier = keyid:always, issuer
 basicConstraints = critical, CA:true
 keyUsage = critical, digitalSignature, cRLSign, keyCertSign
[ v3 8021ARintermediate ca ]
 # Extensions for a typical
# 8021ARintermediate CA (`man x509v3 config`).
 subjectKeyIdentifier = hash
 authorityKeyIdentifier = keyid:always,issuer
basicConstraints = critical, Catrue, pathlen:0 # keyUsage = critical, digitalSignature, cRLSign, keyCertSign
 keyUsage = critical, cRLSign, keyCertSign
 [ 8021ar_idevid ]
 # Extensions for IEEE 802.1AR iDevID
# certificates (`man x509v3 config`).
 basicConstraints = CA:FALSE
 authorityKeyIdentifier = keyid,issuer:always
 keyUsage = critical, digitalSignature, keyEncipherment
 # uncomment the following if the ENV variables set
 # crlDistributionPoints = $ENV::crlDP
 # authorityInfoAccess = $ENV::ocspIAI
[ crl ext ]
# Extension for CRLs (`man x509v3 config`).
 authorityKeyIdentifier=keyid:always
 [ ocsp ]
 # Extension for OCSP signing certificates (`man ocsp`).
 basicConstraints = CA:FALSE
 subjectKeyIdentifier = hash
authorityKeyIdentifier = keyid, is surer keyUsage = critical, digitalSignature
 extendedKeyUsage = critical, OCSPSigning
```
<span id="page-50-0"></span>Authors' Addresses

 Robert Moskowitz HTT Consulting Oak Park, MI 48237

Email: rgm@labs.htt-consult.com

 Henk Birkholz Fraunhofer SIT Rheinstrasse 75 Darmstadt 64295 Germany

Email: henk.birkholz@sit.fraunhofer.de

 Michael C. Richardson Sandelman Software Works

 Email: mcr+ietf@sandelman.ca URI: <http://www.sandelman.ca/>